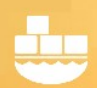

## Windocks Command Line Reference

Windocks is a port of Docker's open source to Windows, and supports Windows 8.1 and 10 Pro and Enterprise editions, Windows Server 2012 R2, and Windows Server 2016. Windocks provides support for .NET, all editions of SQL Server 2008 onward, and Java and a variety of open source projects.

### Docker clients for Mac, Linux, Windows

The WinDocks Windows client is included in the install package in the bin directory. Docker 1.7.0 clients for Mac, Linux and Windows can be downloaded using the following links:

[Docker Mac client](https://get.docker.com/builds/Darwin/x86_64/docker-1.7.0)

[Docker Windows client](https://get.docker.com/builds/Windows/x86_64/docker-1.7.0.exe)

[Docker Linux client](https://get.docker.com/builds/Linux/x86_64/docker-1.7.0)

### Windocks as a Windows Service

Windocks installs as a Windows Service with automatic start. Windocks is accessed with standard Docker client software, or with the Windocks web UI. For remote access, ensure the Windows firewall is configured to allow inbound traffic on container ports 10,000 to 10,200, the Service port of 2375, and the default SQL Server port of 1433.

To access Windocks through the web UI, use either Chrome or Firefox browsers using the IP address of the Windocks server (127.0.0.1 for local use).

#### WinDocks Commands:

WinDocks supports the following Docker commands. Remote clients must use a more complex syntax:

#### docker –H=tcp://docks.host.ip.add:2375 <command> <options> <args>

The docker client can also be used locally on the host, without the **"-H=tcp:// . . . "** string:

#### docker <command> <options> <args>

Windocks installs the client on the system path of the host, so the following commands are accessed from the command line on any directory path. For use of these commands on other systems navigate to the directory where the client is located.

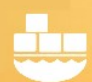

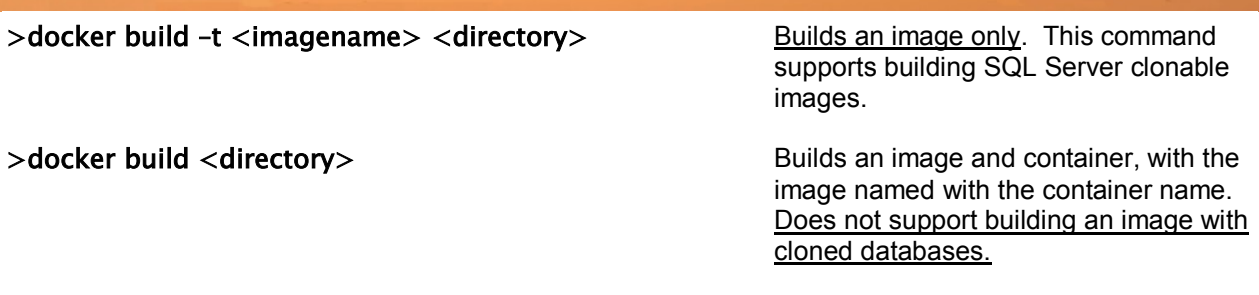

Commits a container to create a new

>docker commit <option> <instruction><containerid> <imagename>

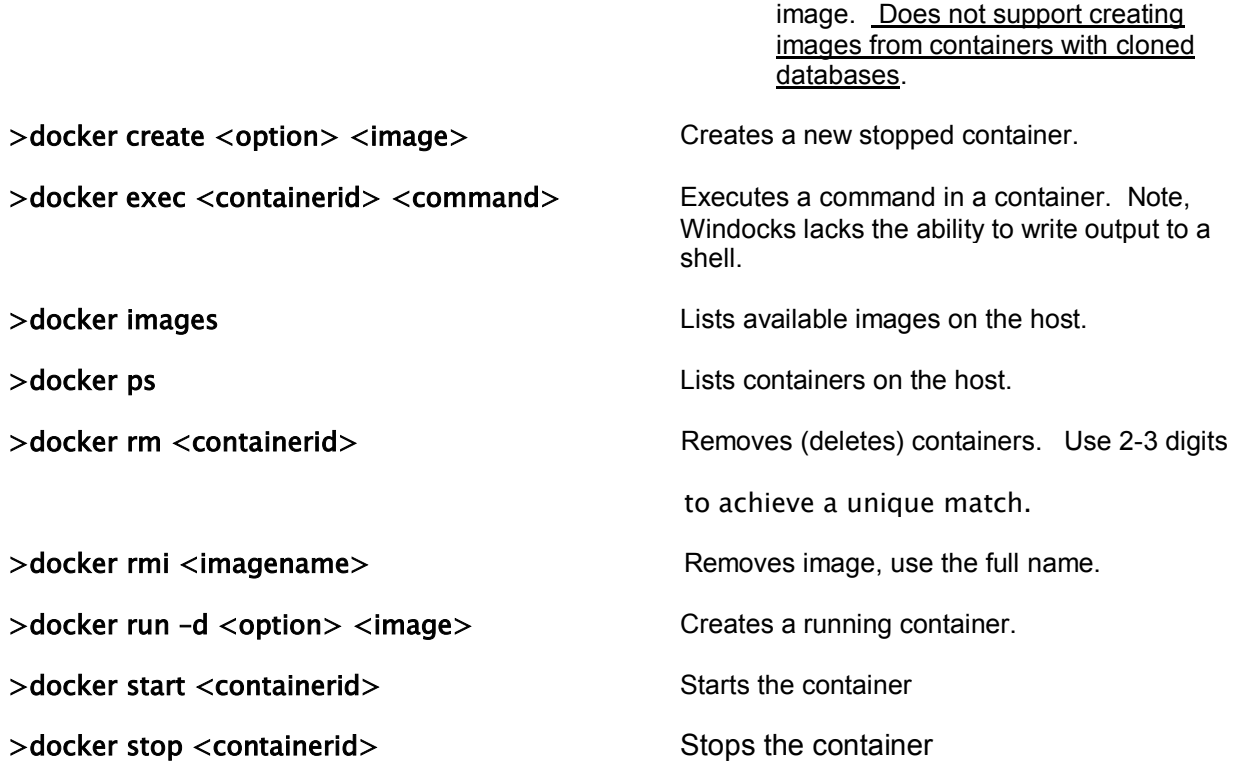

Containers created with **create** or **run –d** can include assigned ports, SA\_PASSWORD and names. A commit can include a Dockerfile instruction to ADD, COPY, or RUN, with the -change option.

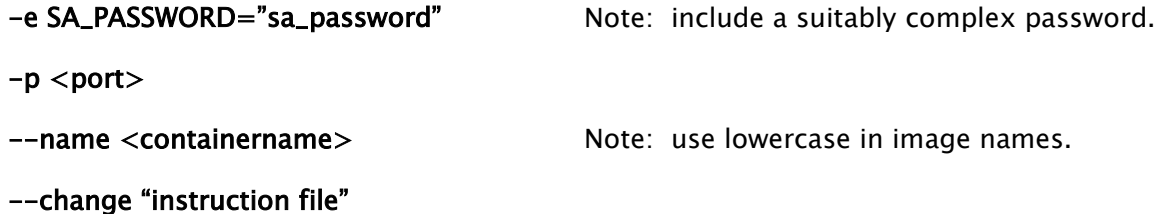

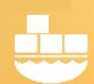

--cidfile=<path to folder>

-e SQL\_DB\_NAME\_OVERRIDES="db1, db2" Allows users to select a subset of databases from a larger image.

## DockerFiles:

Dockerfiles are plain text configuration files that support the creation of containers and images. A number of examples are included in the \windocks\samples folders. The Docker client copies all files and folders that are located with the Dockerfile to the host. It is important to include only files that are desired in the container or image to be located with the Dockerfile.

Supported Dockerfile commands include:

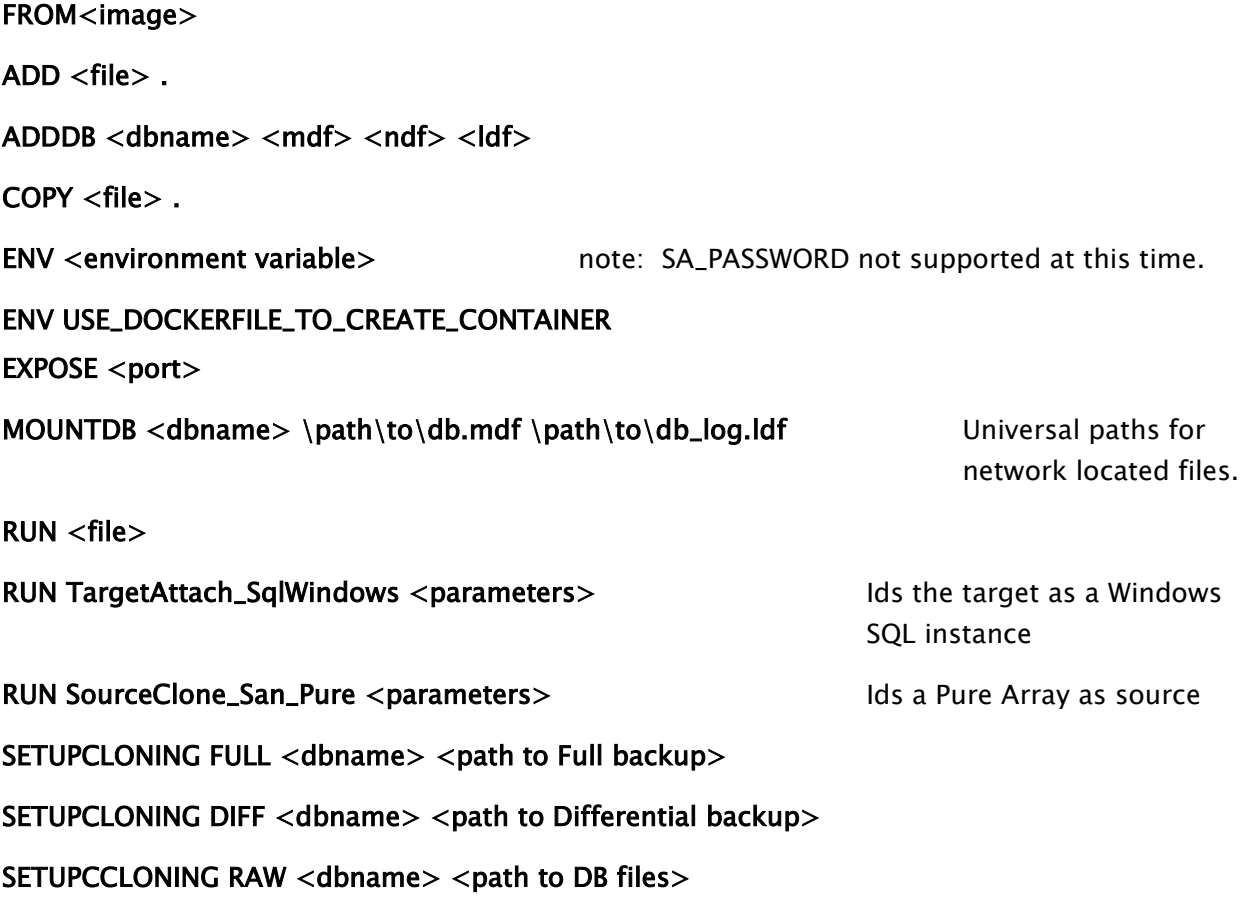

Note, **SETUPCLONING** instructions must be used with the **>docker build -t** command. For network attached file shares use universal file paths.

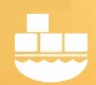

Database files referenced by the ADDDB should be located in the same directory as the Dockerfile.

## Resources:

Getting Started with SQL Server containers with in container data

Getting Started with SQL Server containers and database clones

Windocks Installation and Configuration

<https://windocks.com/blog-2/docker-windows-containers-and-DNS>

https://windocks.com/files/WinDocks Licensing and Support.pdf

For information on working with multi-tier environments, including .NET see: <https://windocks.com/lps/gitbuildtest>

For technical support email: [support@windocks.com](mailto:support@windocks.com)

For information on how Windocks compares to Microsoft's new containers in Windows Server 2016: <https://windocks.com/blog-2/Windows-Containers-Compared-Windocks-Microsoft>

#### **About Windocks**

Windocks combines Docker Windows containers with SQL Server database cloning, for a modern, open data delivery solution. Enterprises modernize application development, testing, reporting and BI with existing licenses and infrastructure, at a fraction the cost of alternatives.

For additional information, visit www.windocks.com, or contact Windocks at info@windocks.com

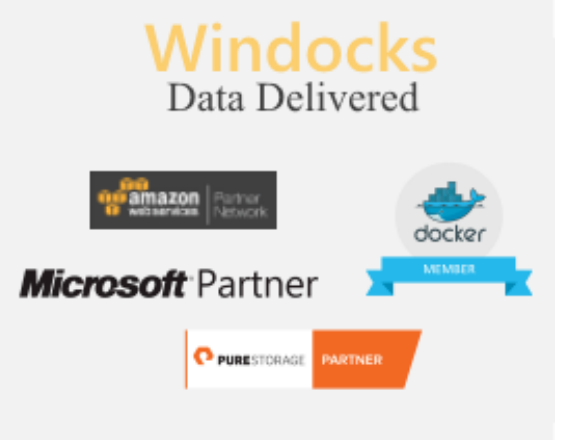